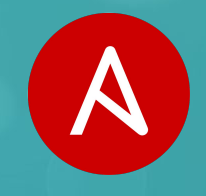

# **Manage Windows with Ansible**

**Dmitry Alekhin Solution Architect**

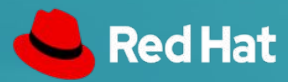

ANSIBLE

## ANSIBLE AUTOMATES TECHNOLOGIES YOU USE

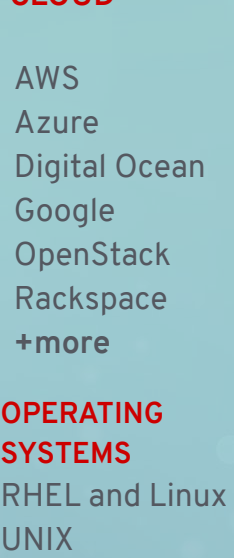

Windows **+more**

Docker VMware RHV **OpenStack** OpenShift **+more**

#### **STORAGE**

NetApp Red Hat Storage Infinidat **+more**

#### ACLs Files Packages IIS Regedits Shares Services Configs Users Domains **+more**

Arista A10 Cumulus **Bigswitch Cisco** Cumulus Dell F5 **Juniper** Palo Alto **OpenSwitch +more**

Jira GitHub Vagrant **Jenkins** Bamboo Atlassian Subversion **Slack** Hipchat **+more**

#### **CLOUD VIRT & CONTAINER WINDOWS NETWORK DEVOPS MONITORING**

**Dynatrace** Airbrake BigPanda Datadog **LogicMonitor** Nagios New Relic **PagerDuty** Sensu **StackDriver** Zabbix **+more**

#### ANSIBLE TOWER

Ansible Tower is an **enterprise framework** for controlling, securing and managing your Ansible automation – with a **UI and RESTful API.**

- **Role-based access control**
- **Deploy** entire applications with **push-button deployment** access
- All automations are **centrally logged**
- Works with Linux nodes, networking devices - and of course Windows nodes

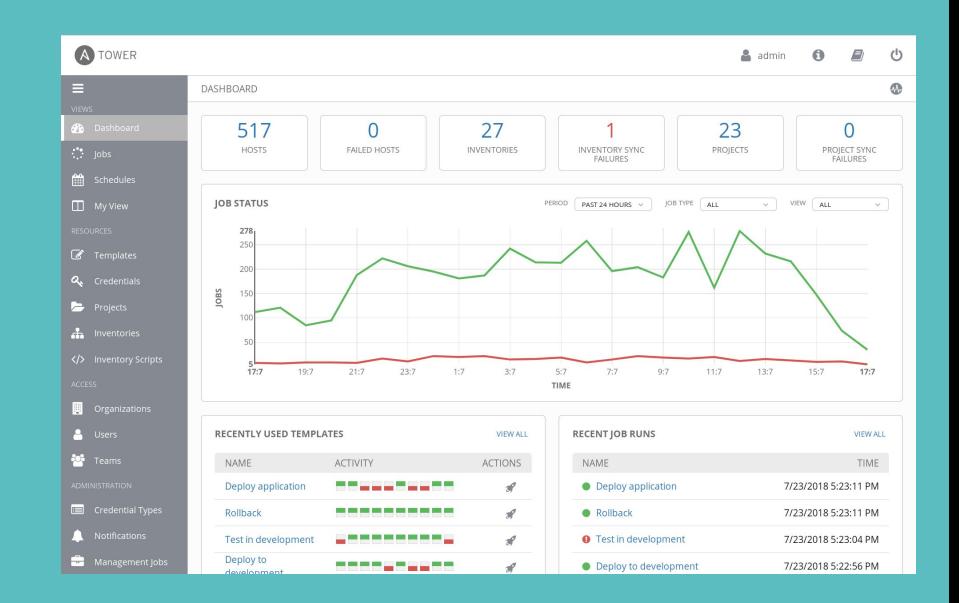

#### **ANSIBLE WINDOWS AUTOMATION**

Use Ansible to deploy and manage Windows systems and applications.

> **100+**  Windows Modules

#### PLAYBOOK EXAMPLE: WINDOWS

- hosts: new servers

#### tasks:

- name: ensure IIS is running win service:
	- - name: W3Svc
		- state: running
	- name: add a domain user win domain user: name: somebody upn: somebody@mydomain.local groups:
		- Domain Admins

#### #ANSIBLEAUTOMATES

#### SO HOW DOES IT WORK?

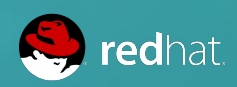

ANSIBLE

- WinRM (HTTP-based remote shell protocol)
- Non-interactive logon
- Different connection plugin
- Requires pywinrm
- PSRP support since Ansible 2.7
- Faster, better
- File transfer
- Requires pypsrp
- Always in modern Windows Operating Systems
- Can use .NET
- Powershell 3+, Windows 7/Server 2008 RC2+
- Windows has its own connection type
- Variable in inventory must be set
- Similar to other target platforms

## INVENTORY EXAMPLE: WINDOWS

[windows]

mssqlserver.example.com

iisserver.example.com

[windows:vars]

ansible\_connection= **winrm**

#### **OR**

ansible\_connection= **psrp**

#### #ANSIBLEAUTOMATES

## COMMANDS & SCRIPTS

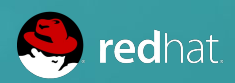

ANSIBLE

#### WINDOWS SHELL

- Simply executes a command
- $\bullet$  Not run through shell  $\rightarrow$  no shell variables, no shell specific commands
- Quite secure
- No real idempotency

### WINDOWS COMMAND

- name: run a cmd command win\_command: cmd.exe /c mkdir C:\temp
- name: run a vbs script win\_command: cscript.exe script.vbs
- name: run from specific folder, skip when condition already met win\_command: wbadmin -backupTarget:C:\backup\ args:

```
 chdir: C:\somedir\
 creates: C:\backup\
```
### WINDOWS SHELL

- Executes within a PowerShell
- Use PowerShell commands, variables, etc.
- Even multi-line scripts possible
- Less secure!
- No real idempotency

#### WINDOWS SHELL

- name: run command through the shell win shell: Write-Host Hello world

```
- name: run multi-lined shell commands
 win_shell: |
     $value = Test-Path -Path C:\temp
     if ($value) {
         Remove-Item -Path C:\temp -Force
     }
    New-Item -Path C:\temp -ItemType Directory
```
#### SCRIPT

- Works on Linux and Windows
- Transfers and executes a script
- Local copy can still be templated!
- Only use in cases where the other modules don't work

#### SCRIPT

- name: run a script script: /tmp/myscript.bat

#### APPLICATION INSTALLATION

#### **WAYS TO INSTALL SOFTWARE**

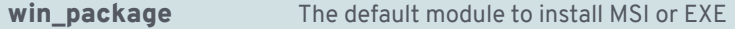

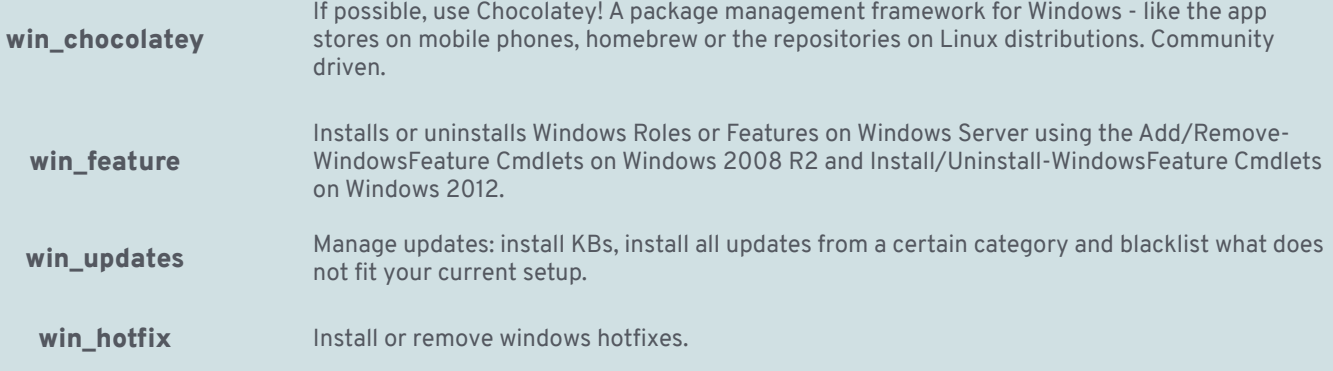

## APPLICATION INSTALLATION WITH WIN PACKAGE

- name: Install Visual C thingy

win\_package:

 path: http://download.microsoft.com/.../vcredist\_x64.exe product\_id: '{CF2BEA3C-26EA-32F8-AA9B-331F7E34BA97}' arguments:

- /install
- /passive
- /norestart

## APPLICATION INSTALLATION WITH WIN CHOCOLATEY

- name: Install multiple packages win\_chocolatey:

name:

- procexp
- putty
- windirstat

state: present

### WINDOWS FEATURE

- name: Install IIS win\_feature: name: Web-Server state: present
- name: Install IIS with sub features and management tools win feature:
	- name: Web-Server
	- state: present
	- include\_sub\_features: yes
	- include\_management\_tools: yes

### WINDOWS UPDATES

- Basic, synchronous updates win\_updates
- Uses configured source (Windows Update/WSUS)
- (New in 2.5): transparent SYSTEM + auto reboot

#### WINDOWS UPDATES

- name: install critical updates except blacklisted win\_updates:

```
 category_names: CriticalUpdates
reboot: yes # <--- new in 2.5!
blacklist: \# <--- new in 2.5!
```
- KB4056892

#### REGISTRY

- name: ensure registry value win\_regedit: path: HKLM\Software\Microsoft\Windows name: SomeValueName value: 0x12345
- name: merge registry data win\_regmerge: path: ComplexRegData.reg

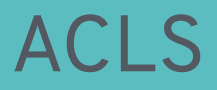

- More granular than Linux permissions
- SDDL?!
- More like SELinux ACLs

## ACLS

- name: ensure owner recursively win\_owner: path: C:\Program Files\SomeApp user: Administrator recurse: true
- name: ensure complex ACLs win acl:
	- path: C:\Temp
	- user: Users
	- rights: ReadAndExecute, Write, Delete
	- inherit: ContainerInherit,ObjectInherit

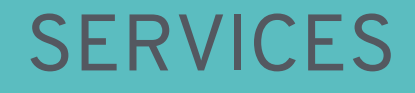

- win\_service looks/acts like Linux service module
- Provides fine control over complex service behavior config in Windows SCM (who/what/when/how)

### **SERVICES**

- name: ensure IIS is running win\_service: name: W3Svc state: running
- name: ensure firewall service is stopped/disabled win\_service: name: MpsSvc state: stopped
	- start mode: disabled

#### DOMAINS

- Enterprise identity management
- Makes auth complex
- Ansible can do "throwaway" domains easily
- Promote/depromote Domain Controllers
- Joining/leaving domain is simple
- Manage basic domain objects

## DOMAINS

- name: create a domain win domain: dns\_domain\_name: mydomain.local safe\_mode\_password: ItsASecret
- name: add a domain user win\_domain\_user:
	- name: somebody
	- upn: somebody@mydomain.local groups:
		- Domain Admins

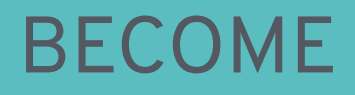

- Run with full privileges that are available to remote user
- Uses runas user
- Ansible  $>= 2.5$ , else UAC and  $SefcbPrivillege$
- become\_user: local or domain user account, local service accounts like System or NetworkService

### BECOME

- win\_whoami:
- win\_whoami: become: yes
- win\_whoami: become: yes become\_user: System

#### #ANSIBLEAUTOMATES

#### WRAP-UP

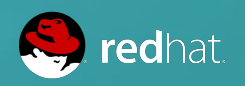

ANSIBLE

#### WRAP-UP

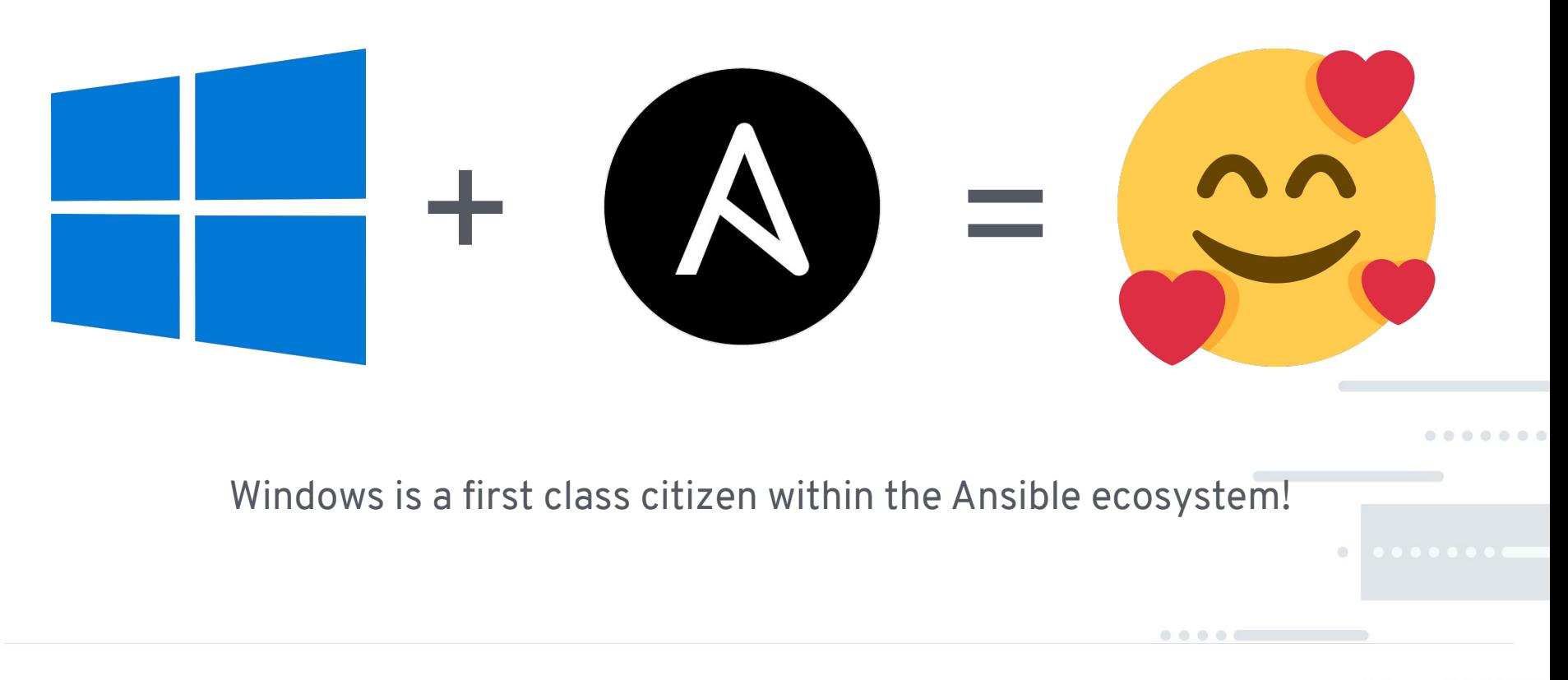

#### #ANSIBLEAUTOMATES

#### HOW TO CODE?

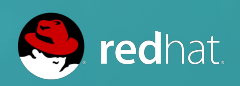

ANSIBLE

### USE VISUAL STUDIO CODE

**Lightweight** but **powerful** open source editor. And a rich Ansible extension is available provided by Microsoft.

- Code completion
- Syntax highlighting
- Run playbooks

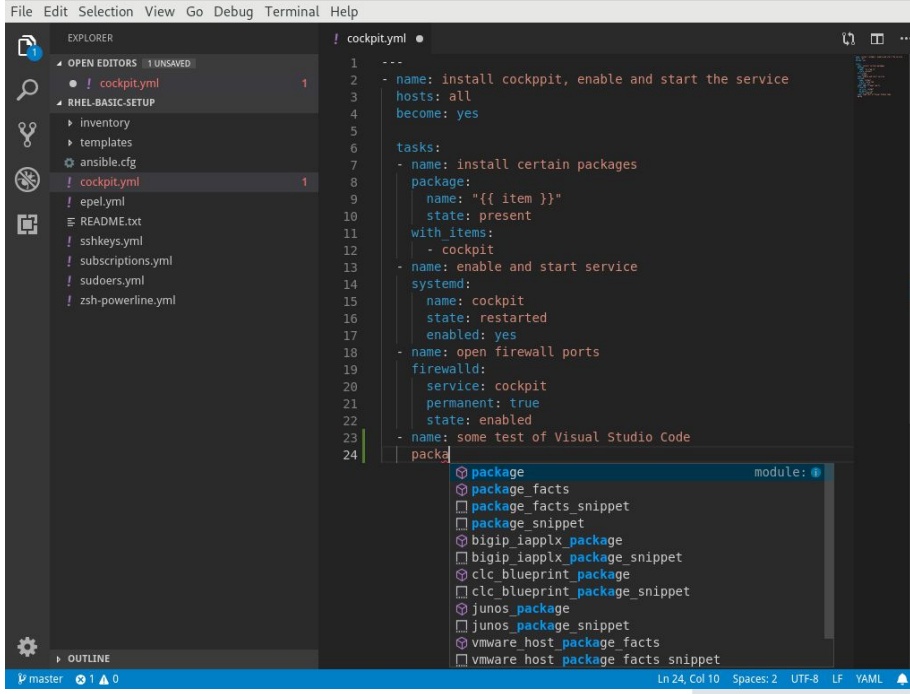

.....

## DO NEXT

#### **GET STARTED**

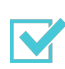

Try Tower for free ansible.com/tower-trial

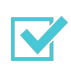

Three steps to start right off ansible.com/get-started

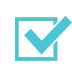

Want to learn more? ansible.com/resources

#### **FOCUS ON WINDOWS**

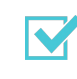

Connect to your hosts ansible.com/blog/connecting-to-a-windows-host

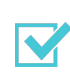

Check out roles for Windows platform on galaxy.ansible.com

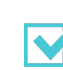

Start with Ansible and Azure docs.microsoft.com/en-us/azure/ansible/

 $00000$ 

 $\begin{array}{c} \bullet \\ \bullet \end{array}$ 

# **Thank you!**